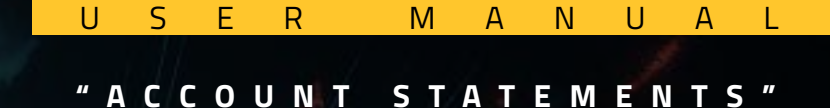

*U*

 $\mathbf{S}$ 

*E*

*R*

 $\boxed{}$ 

# PROPHECY

#### PREDICTIONS WITHOUT PROBLEMS by **KIO** Networks

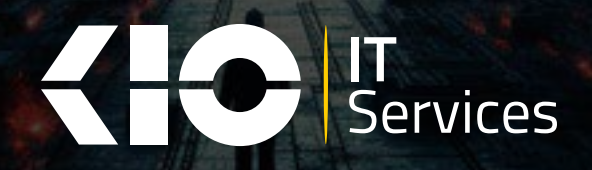

 $\gg$  Contact Us

1717 Woodstead Ct Ste **115 The Woodlands,** TX 77380 (832) 699 01 73 **valeria.portillo@willdom.com**

### **TABLE OF CONTENTS**

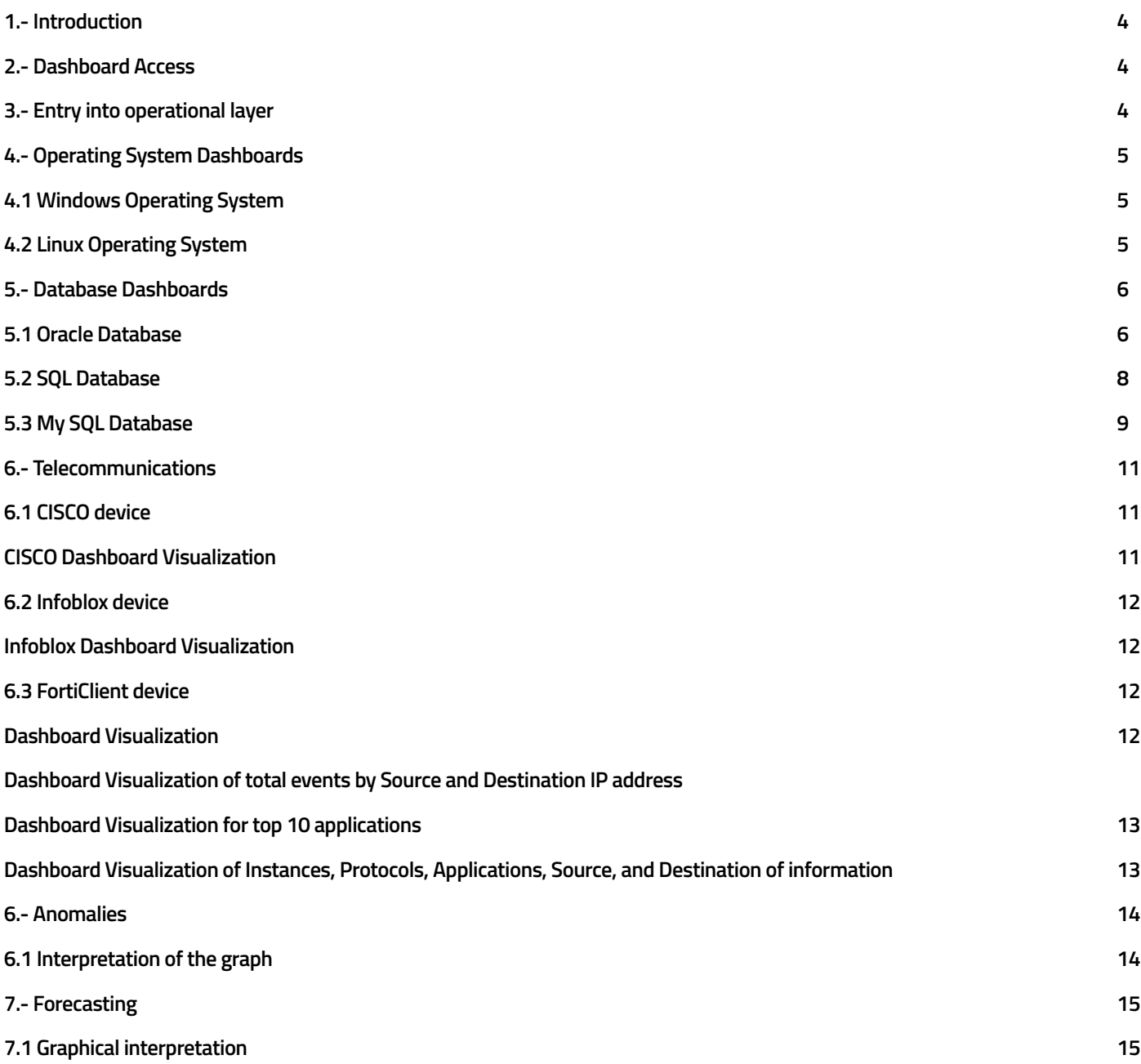

### **1.- INTRODUCTION**

**The purpose of this document is to provide detailed instructions for accessing and properly visualizing the information monitored by Prophecy. It describes the necessary steps to ensure an optimal experience when interacting with this monitoring platform.**

#### **2.- DASHBOARD ACCESS**

**To access Prophecy, first, you need to navigate to the URL provided by the support team. Once on the login page, enter your username and password in the respective fields and click the "Login" button to sign in.**

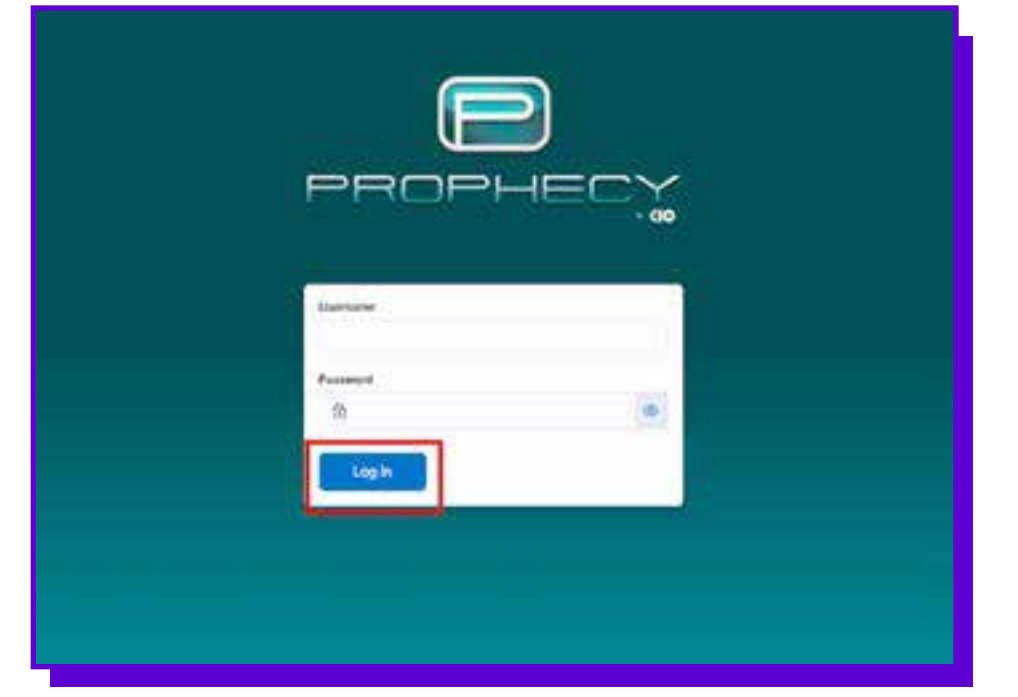

### **4.- OPERATING SYSTEM DASHBOARDS**

#### **4.1 Windows Operating System**

**In this section, a visualization of the Windows Operating System Dashboard is provided.**

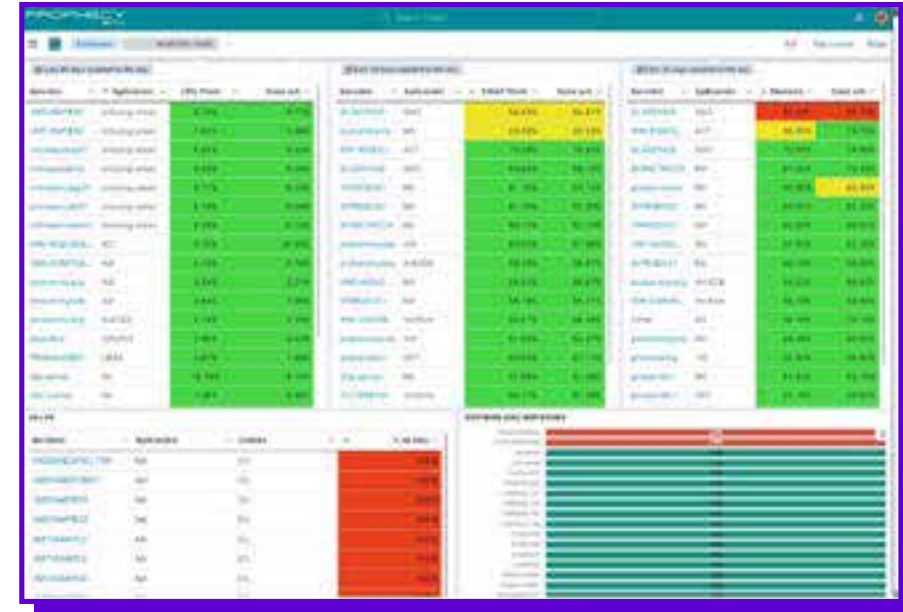

## **3.- ENTRY INTO OPERATIONAL LAYER**

**Once inside Prophecy, you will have the option to select the corresponding space according to the operational or administrative layer you wish to visualize.**

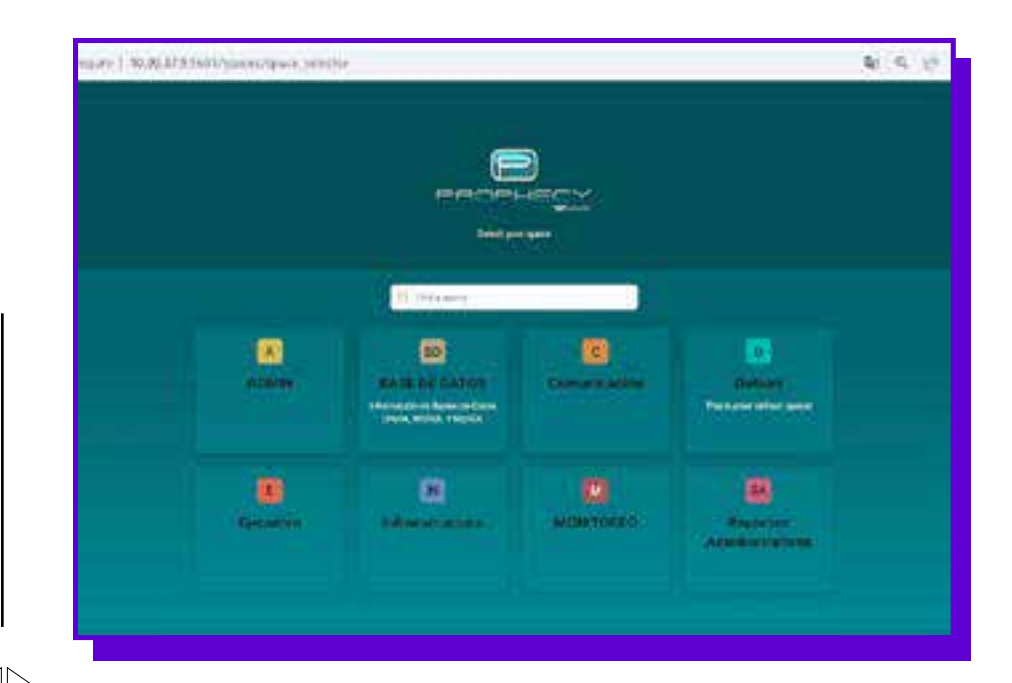

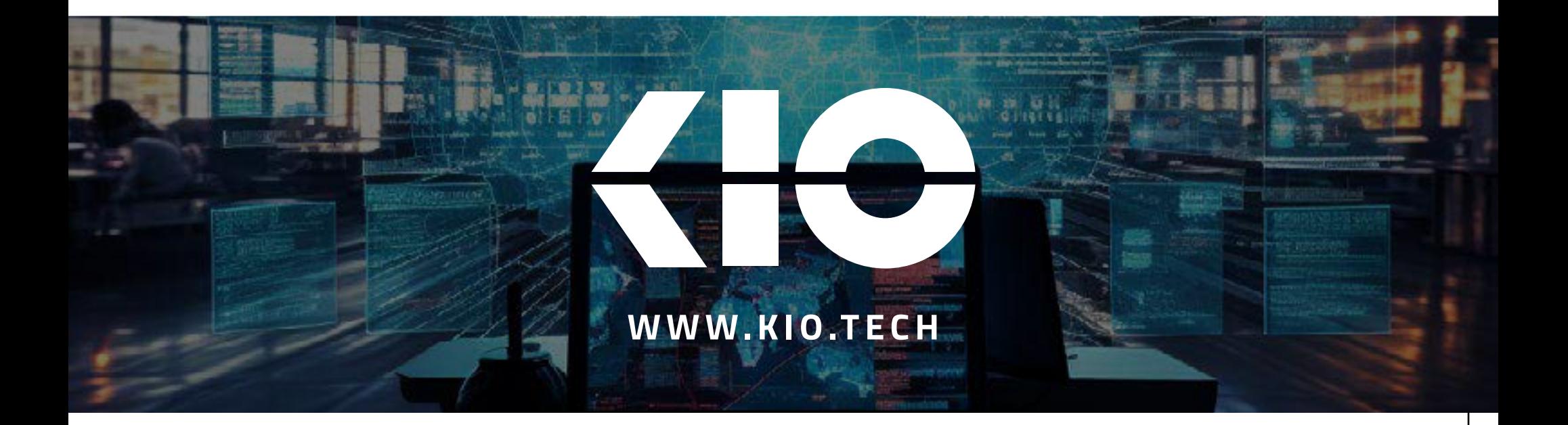